# **モバイルプロジェクター 取扱説明書**

# **リモコンの操作方法**

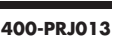

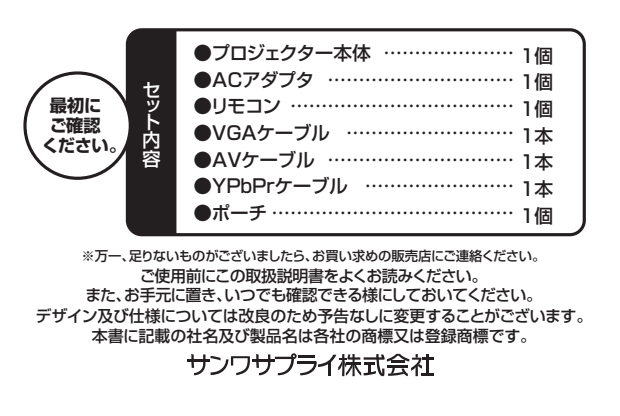

#### **使用上の注意**

- ●本製品の故障、またはその使用によって生じた直接、間接の損害については弊社はその責を 負わないものとします。あらかじめご了承ください。 ●本製品を分解・修理・加工・改造はしないでください。
- **●本製品を水中や水のかかる場所、高温·多湿となる場所、ほこりや油煙などの多い場所で使** 用・保管しないでください。
- ●本製品に強い振動や衝撃、無理な力を与えないでください。また、濡れた手で触らないでくだ さい。
- ●お子様には本製品や付属品を触れさせないでください。
- ●ア安定な場所では使用しないでください。
- ●本製品のお手入れをする場合には、ベンジンやシンナーなどの揮発性有機溶剤が含まれて いるものは使用しないでください。

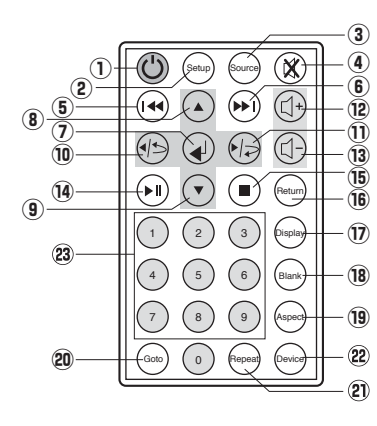

①電源ボタン…電源オフ ②「SETUP」ボタン…設定画面表示 **③「SLIDI」, ホッシー設定自由公介**<br>③「SOURCE」ボタン…接続方法を選択 ④ミュート ⑤⑥一つ前に戻る・進む ⑦決定 ◎<br>⑧⑨⑪上·下·左·右 ⑫⑬音量調節 14再生 一時停止 ⑮停止 ⑯「Return」ボタン…戻る ⑰「Display」ボタン…再生中のファイルデ ータを表示 ⑱「Blank」ボタン…投影中断 ◎「Bianik」ホック <sub>1メ</sub>ン・m<br>⑩「Aspect」ボタン…アスペクト比変更 ⑳「Goto」ボタン 。<br>②「Repeat」ボタン…リピート設定 ②「Device」ボタン 23数字ボタン

●初めて使用する前には電池ケースの …<br>フィルムを取外してください。

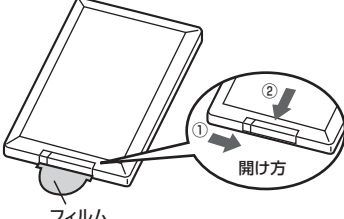

本体のリモコン受光部は背面にあります。

●電池はCR2025ボタン電池を使用してくだ さい。  $\overline{\phantom{a}}$ ※プラス極が背面側に なります。

フィルム

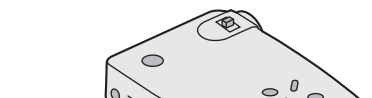

 $\mathcal{O}_{\mathcal{S}}$  $\theta$ リモコン受光部

### **各部の名称と働き(本体)**

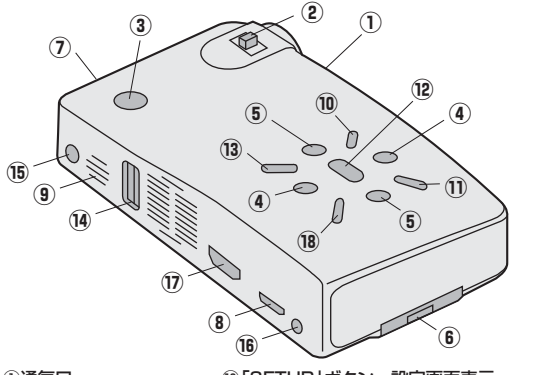

①通気口 ②ピント調節つまみ ③電源ボタン・充電LED ④上下移動 ⑤左右移動 ⑥SDカードスロット ⑦ヘッドホン出力 ⑧VGA・YPbPrポート ⑨リモコン受光部

⑩「SETUP」ボタン…設定画面表示 ◎ トコーロ·コ…ファ<br>10「SOURCE」ボタン…接続方法を選択 ⑫「ENTER」ボタン…決定 ⑬「BLANK」ボタン…投影中断 (4) JSBポート ⑮DCジャック ⑯AVポート ⑰HDMIポート ◎...p.......<br>⑱「RETURN」ボタン…戻る

### **充電**

- ●付属のACアダプタをプロジェクターに接続
- し、コンセントに接続します。
- ●充電中は充電LEDが赤色に占灯します。
- *..................................*<br>(フル充電に約4時間かかります)
- ●充電が完了すると、LEDは緑色に点灯します。
- 本製品は電源を切っている状態でも内蔵バッテリーを使用しています。フル充電後10 日ほどでバッテリー残量がゼロに鳴る場合があります。内蔵バッテリーで動作させる場 合、使用直前に充電することをオススメします。

スタンバイ 充電 充電完了

ままには、<br>|状 態 <mark>し LED表示</mark><br>| 赤 人

赤 緑 × ×  $\circ$  x  $\mathsf{x}$  |  $\circ$ 

## **機器の接続**

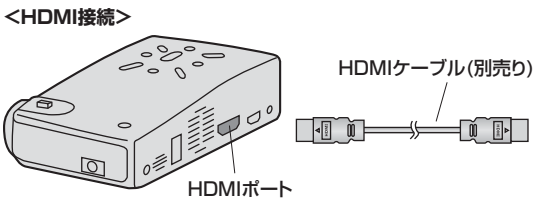

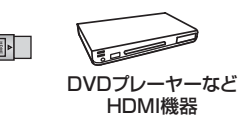

#### **<VGA接続>**

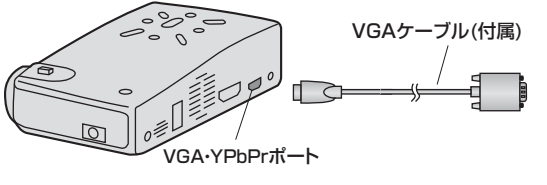

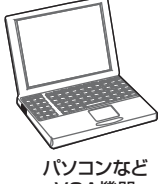

VGA機器

**<コンポジット接続>**

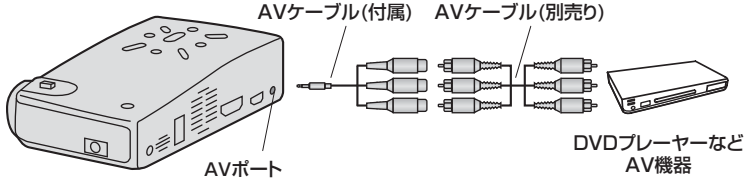

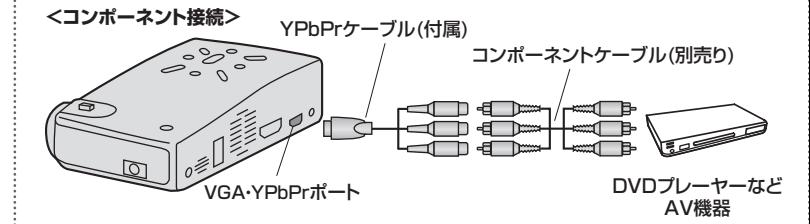

#### **機器の接続(続き)**

### **<USBメモリを接続>**

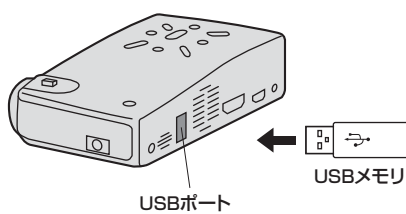

### **<SDカードを接続>**

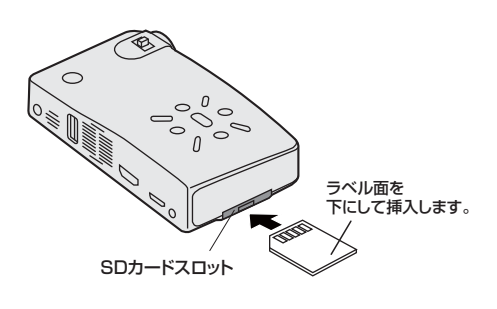

### **<スピーカーまたはヘッドフォンを接続>**

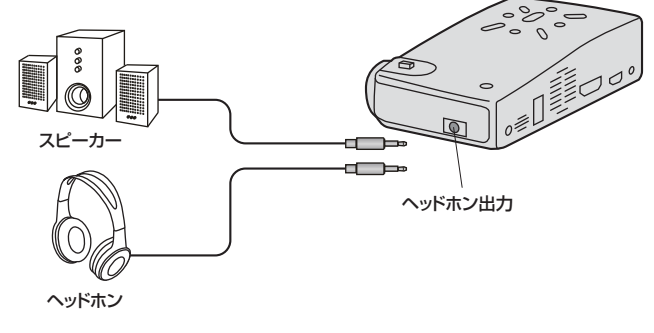

# **使用方法**

①左記「機器の接続」を参照して映像機器を接続してください。 <u>。</u><br>②本製品の電源ボタンを長押しして、電源を入れてください。 ③電源が入ってから約10秒ほど経つと、投影が開始されます。 ④ピンと調節つまみを動かして、ピントを合わせてください。 ⑤「SOURCE」ボタンを押して、投影する機器を選択してください。

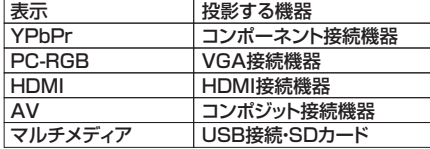

### **<HDMI・VGA・コンポジット・コンポーネント接続の場合>**

●「機器側から映像出力が正しく行われていると、本製品から映像が投影されます。

- ※「信号無し」と表示された場合は機器側の出力設定をご確認ください。
- ※HDMI接続の場合、1080pまで対応しています。
- ※パソコンを接続している場合、パソコン側の出力をプロジェクターに変更してください。ま た、出力解像度は「1024×768」または「1024×600」にしてください。

#### **<USBメモリ・SDカードの場合>**

- ●下図のような表示が投影されます。
- ※USBメモリ・SDカードを同時に接続している場合は画面左上(A部)のアイコンから投影 する機器(右:USBメモリ、左:SDカード)を選択してください。(上下左右ボタンで選択し、 「ENTER」ボタンで決定)

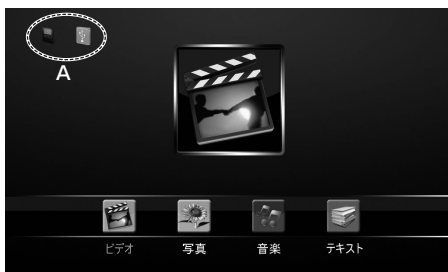

- ●「ビデオ」「写真」「音楽」「テキスト」のアイコンの中から上下左右ボタンで投影したい内 容を選択し、「ENTER」ボタンで決定します。
- ●USBメモリ(またはSDカード)内のデータが表示されます。
- ●上下左右ボタンで投影したいファイルを選択し、「ENTER」ボタンで決定します。
- ●データを投影・再生します。

# **各種設定**

「SETUP」ボタンを押すと設定画面を表示します。

※設定できる項目は本製品に接続した機器により異なります。(設定できない項目は文字が 反転して選択できません)

### <映像設定>

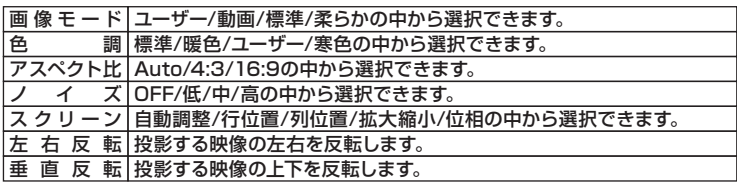

### <サウンド設定>

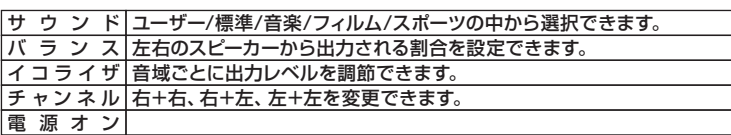

#### <設定>

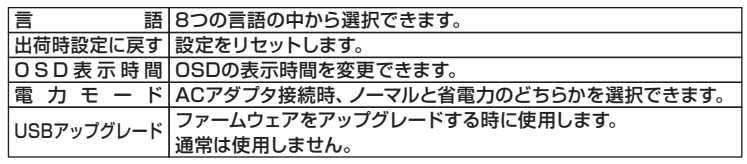

### **仕様**

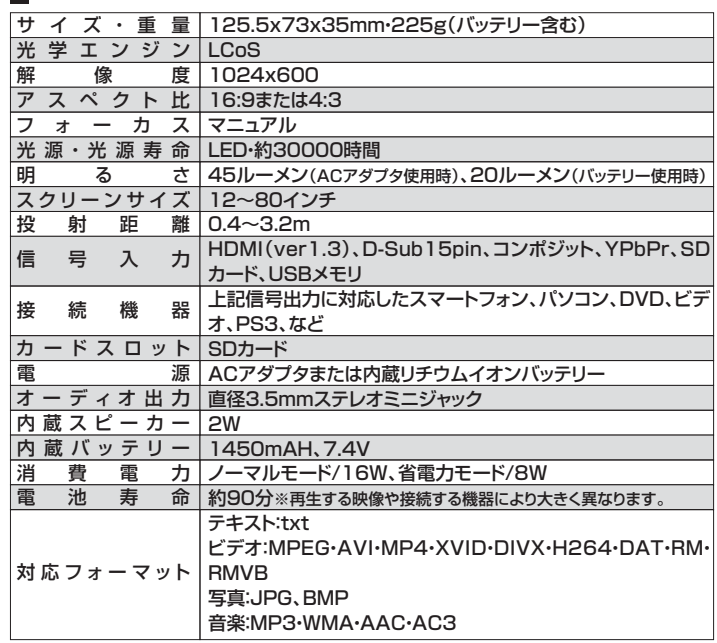

本製品は電源を切っている状態でも内蔵電池を消耗しています。フル充電後10日ほど で電池残量がゼロになる場合があります。内蔵バッテリーで動作させる場合、使用直前 に充電する事をお勧めします。

# サンワサプライ株式会社

# 2012.5現在

〒700-0825 岡 山 県 岡山市北区田町1-10-1 TEL.086-223-3311 FAX.086-223-5123 12/05/JMDaSz